### **Диалоговая система вуза на основе telegram-бота**

Н. С. Карамышева, email: karamyshevans@yandex.ru  $^1$ 

М. П. Митрофанов, email: mitrofanov.m00@icloud.com<sup>1</sup> И. В. Акифьев, email: huntersu@vandex.ru<sup>2</sup>

<sup>1</sup> ФГБОУ ВО "Пензенский государственный университет", г. Пенза, Россия.

<sup>2</sup> ФГБОУ ВО "Пензенский государственный университет архитектуры и строительства", г. Пенза, Россия

*Аннотация. Рассматривается технология разработки и реализация информационного чат-бота на основе мессенджера Telegram для организации подачи заявлений на получение материальной помощи и прочих документов, а также для упрощения процесса вступление в студсовет. Чат-бот предоставляет следующие возможности со стороны пользователя: подачу заявки на вступление в студсовет, просмотр новостной ленты, а также отправку заполненной формы заявления на электронную почту деканата. Со стороны администратора чат-бот обеспечивает загрузку документов, создание новостных постов, просмотр базы активистов.*

*Ключевые слова: Чат-боты, обработка состояний, подача документов, подача заявки, база данных, aiogram, sqlalchemy, python, pycharm IDE, alembic.*

#### **Введение**

Использование чат-ботов в настоящее время все больше и больше пользуется спросом практически во всех сферах деятельности – от электронной коммерции до промышленности и сферы образования. Такая популярность инструмента обусловлена интеграцией в действующую экосистему организации, дешевизной, а также простотой использования.

В последнее время компании и организации совершенно разных масштабов, от небольших частных проектов до крупнейших корпораций, все чаще используют чат-боты. Создание диалоговых информационных систем на основе чат-ботов становится все более актуальным изо дня в день. Анализ статей, контента социальных сетей и мессенджеров, а также других статистических материалов говорит о том, что в подобных средах сконцентрирована потенциальная целевая аудитория владельцев чат-ботов.

1

<sup>©</sup> Карамышева Н.С., Митрофанов М.П., Акифьев И.В., 2022

В сфере образования так же, как и в других сферах, внедрение чатботов является актуальной практикой. Своевременная связь с преподавателями и администрацией учебного заведения, получение и отправка необходимых документов, чат-боты, направленные на помощь абитуриентам – это лишь малая часть функционала чат-бота.

Одним из инновационных решений является автоматизация процесса вступления в органы студенческого самоуправления, а также упрощение бесконтактной подачи заявки на получение различных видов материальной помощи.

Целью работы является освоение актуальных и современных средств программной разработки; получение навыков разработки чатдиалоговых информационных систем на базе мессенджеров; реализация чат-бота, необходимого для автоматизации работы совета студенческого самоуправления.

## **Описание программы**

Чат-бот – это современный вариант диалоговой системы, имитирующей диалог с пользователем на определенные темы. Чат-боты используются как крупными коммерческими фирмами, образовательными учреждениями, так и государственными службами [1]. К наиболее характерным примерам можно причислить следующие:

1. бот службы такси "Максим", который позволяет заказывать такси без звонков и сторонних приложений [2];

2. бот сети "Связной" – игровой чат-бот, приуроченный к дню "Хеллоуина" [3];

3. бот "AviaSales", позволяющий найти билеты на необходимые даты и за необходимую цену [4];

4. бот "ТГУ", помогающий провести ускоренный поиск данных на сайте вуза [5].

Главными преимуществами чат-ботов являются:

– высокая скорость поступления ответов;

– возможность анонимного использования;

– возможность сохранения диалога в памяти компьютера, что позволяет пользователю и администратору чат-бота не тратить время на запоминание и фиксацию тех или иных данных;

– простота интерфейса, позволяющая пользователю избавиться от изучения каких бы то ни было инструкций по поиску информации;

– персонализация диалога, при которой человеком проще воспринимается информация, которая подается ему в форме разговора с ему подобным виртуальным собеседником;

– возможность экономии денежных средств, которые до этого могли быть потрачены на персонал технической поддержки общения с клиентами;

– возможность сбора данных о действиях пользователей;

– возможность работы чат-бота не только в одном мессенджере Telegram, но и в других мессенджерах и социальных сетях;

– возможность получения информации 24/7 без перерывов, не считая технических работ;

– минимальная зависимость от человеческого фактора во время работы, что минимизирует грамматические ошибки либо неточные ответы пользователям.

Большое число современных компаний разрабатывает или заказывает себе чат-боты для технической поддержки. В большинстве случаев пользователю можно помочь, не контактируя с ним. Это достигается написанием грамотного скрипта, который поможет пользователю в любое время понять, как решить ту или иную проблему. Только в случае, если какая-либо ситуация не соответствует инструкции, придется связываться с пользователем лично.

Диалоговая система представляет собой программный продукт, имитирующий диалог с пользователем. Архитектура диалоговой системы состоит из клиентской, серверной частей и базы данных.

Клиентская часть предназначена для взаимодействия пользователя с программным продуктом и содержит графическую часть. Пользователь, взаимодействуя с чат-ботом, видит лишь эту часть. Клиентская часть состоит из различных функциональных кнопок, а также поля ввода, в которое пользователь может отправить какую-либо информацию, на которую чат-бот отреагирует. Кроме того, клиентская часть чат-бота отвечает за проверку данных, вводимых пользователем. Необходимо это для того, чтобы серверная часть смогла получить верные данные и верно их обработать.

Серверная часть получает сообщения, отправленные пользователем, проводит их обработку и взаимодействует с базой данных, хранящей информацию о беседе в структурированном виде.

Упрощенная структура взаимодействия клиента и сервера с системой управления базой данных (СУБД) представлена на рисунке 1 [6].

3

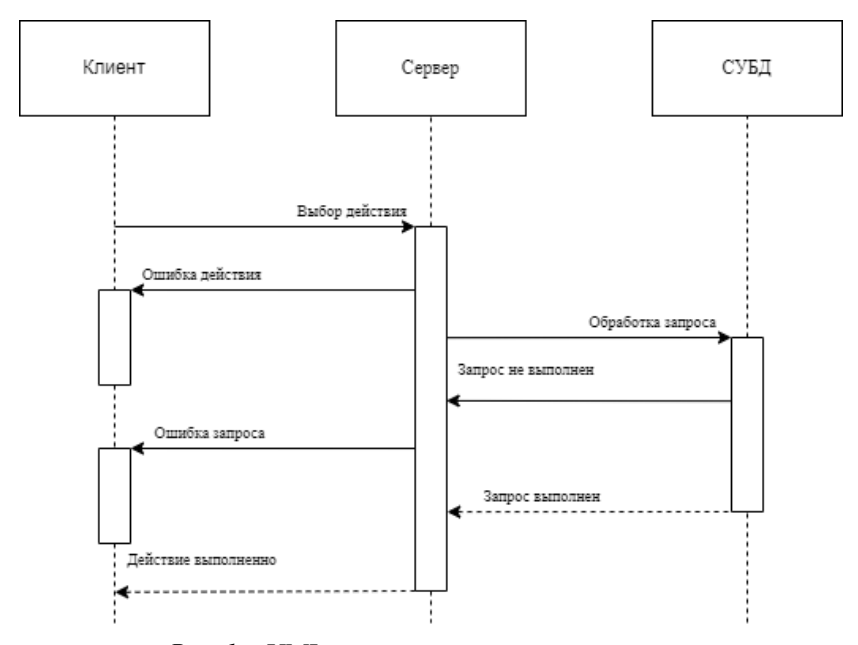

*Рис. 1.* UML-диаграмма последовательности

Была поставлена задача создания информационного «кнопочного» чат-бота на основе Telegram для оптимизации подачи заявлений на получение материальной помощи и прочих документов, а также для упрощения процесса вступление в совет студенческого самоуправления. Чат-бот должен предоставлять возможность со стороны пользователя: подать заявку на вступление в студсовет, возможность просмотра новостной ленты, возможность получения шаблона и отправки заполненного шаблона на почту деканата.

Со стороны администратора возможна загрузка шаблона документов, создание новостных постов, просмотр базы данных по активистам.

Диаграмма вариантов использования чат-бота представлена на рисунке 2.

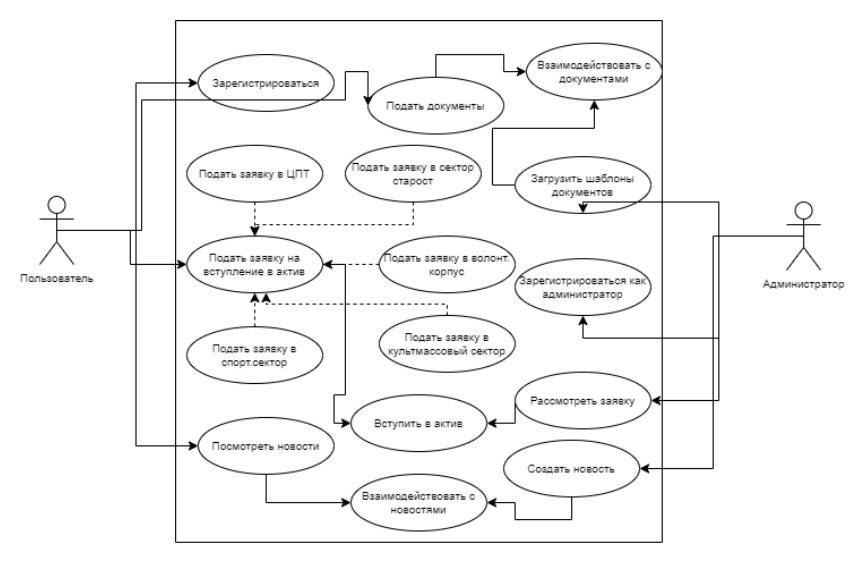

*Рис. 2.* Диаграмма вариантов использования

Для хранения информации необходимо реализовать базу данных со следующими таблицами [7]:

– user - таблица, содержащая информацию о пользователях бота;

– document - таблица, содержащая информацию о загруженных документах и их назначении;

 $-$  student council application - таблица, содержащая информацию об отправленных заявках в актив;

– news - таблица, содержащая новости из актива и жизни университета.

Схема таблиц БД приведена на рисунке 3.

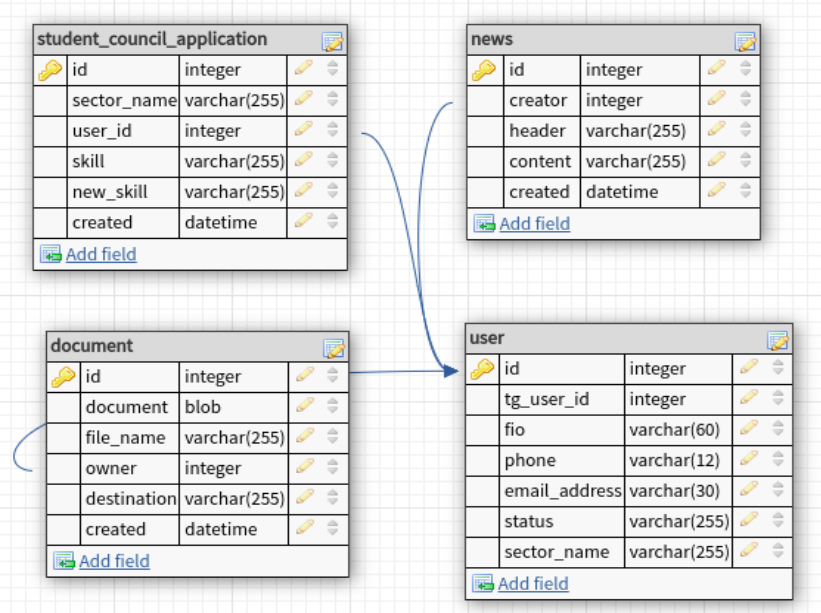

*Рис. 3.* Схема таблиц

Чтобы запустить чат-бот, необходимо прописать команду /start. После этого пользователь может либо ввести команду /registration, чтобы зарегистрироваться в качестве рядового активиста-студента, либо ввести команду /Admin\_reg, чтобы зарегистрироваться в качестве руководителя сектора, либо председателя студсовета факультета. Для разных пользователей определен различный функционал.

Например, пользователю не предлагается команда /Admin\_reg, так как является скрытной от обычных пользователей, не являющихся уполномоченными.

Диаграмма развертывания, приведенная на рисунке 4, отображает физическое развертывание артефактов на узлах.

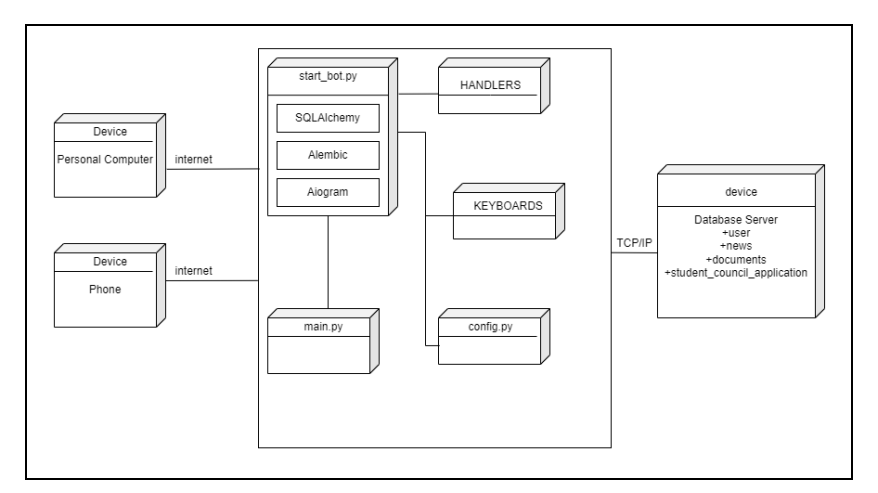

*Рис. 4.* Физическое развертывание артефактов чат-бота на узлах

При вводе команды регистрации пользователю предлагается пройти небольшой опрос со следующими полями: имя и фамилия, номер телефона, электронная почта. После успешной регистрации, пользователю открывается кнопочное меню, в которых открываются все функции, доступные пользователю. При наличии ошибки при вводе данных на регистрации чат-бот выдает сообщения.

Работу чат-бота иллюстрирует рисунок 5.

![](_page_6_Figure_4.jpeg)

*Рис. 5.* Пример, иллюстрирующий работу чат-бота

Регистрация администратора осуществляется похожим способом, отличие лишь в команде /Admin\_reg и в дополнительном поле "курируемый сектор". После регистрации администратору предлагается весь функционал рядового пользователя, а также возможность просмотра базы телефонных номеров, добавления новостей, а также возможность загрузки шаблона заявления на получение материальной помощи или активистской стипендии.

После успешной регистрации администратор после нажатия кнопки "База телефонов" может просмотреть всех зарегистрировавшихся пользователей.

Администратор может создавать новостные записи, которые будут доступы каждому пользователю. Для создания поста необходимо ввести заголовок новости и сам текст. После создания новостного поста пользователь и администратор могут просмотреть новостную ленту.

Кнопка "Справка" необходима для предоставления помощи пользователю о функционале данного чат-бота.

Одна из функций чат-бота – подача заявки на вступление в тот или иной сектор органа студенческого самоуправления. Для того, чтобы подать заявку, необходимо нажать кнопку "Вступить в студенческий совет" и заполнить следующие поля: желаемый сектор, навыки, умения и цели.

После того, как пользователь подаст заявку на вступление в тот или иной сектор, руководителю данного сектора, зарегистрированному в качестве администратора, придет уведомление на почту.

В процессе реализации находится алгоритм подачи заявления на получение материальных благ. Администратор может загружать шаблоны заявлений, в то время как другие пользователи получают их в сообщениях и отправляют заполненные заявления чат-боту, а тот в свою очередь отсылает на почту председателя профсоюза.

### **Заключение**

В результате выполнения данной работы реализована диалоговая система с чат-ботом на основе мессенджера Telegram.

При создании Telegram-бота выбран язык программирования Python, система управления базами данных SQLite и «асинхронная» библиотека aiogram, предназначенная для разработки ботов. В качестве среды разработки была выбрана PycharmIDE

На основе приведенных выше технологий удалось спроектировать, разработать и протестировать приложение со следующим функционалом:

– отправка документов на получение материальных поощрений;

– предоставление возможности просмотра ленты новостей;

– отправка заявки на вступление в тот или иной сектор студсовета;

– предоставление информационной помощи;

– загрузка новостных постов;

– загрузка шаблонов для последующей отправки ботов шаблона на получение материальной помощи;

– просмотр базы телефонных номеров;

– оповещение руководителя сектора на электронную почту о входящей заявке.

В дальнейшем при развитии проекта следует добавить возможность автоматического заполнения документов и редактирования внутренней базы данных.

# **Список литературы**

1. Чурсин Г. С. Встраиваемый чат-бот в готовые корпоративные системы / Г. С. Чурсин, Н. И. Исмоилов, А. В. Доржиев ; науч. рук. М. Е. Семенов // Перспективы развития фундаментальных наук : сборник научных трудов XVI Международной конференции студентов, аспирантов и молодых ученых, г. Томск, 23-26 апреля 2019 г. : в 7 т. — Томск : Изд-во ТПУ, 2019. — Т. 3 : Математика. — С. 92-94.

2. Чат-бот такси "Максим" [электронный ресурс] – URL: <https://t.me/taximaximbot?start=botostore> (дата обращения: 10.05.2022) доступ свободный.

3. Чат-бот "Связной" [электронный ресурс] – URL: [https://www.vedomosti.ru/management/articles/2016/07/19/649649-set-](https://www.vedomosti.ru/management/articles/2016/07/19/649649-set-svyaznoi-zapustila-bota)

[svyaznoi-zapustila-bota](https://www.vedomosti.ru/management/articles/2016/07/19/649649-set-svyaznoi-zapustila-bota) (дата обращения: 10.05.2022) доступ свободный. 4. Чат-бот "AviaSales" [электронный ресурс] – URL: https://vc.ru/u/92100-aleksandr-kozlov/778-avialos-telegram-bot-po-poiskubiletov (дата обращения: 10.05.2022) доступ свободный.

5. ТПУ абитуриент [Электронный ресурс] – URL: https://play.google.com/store/apps/details?id=ru.tpu.enrollee/ (Дата обращения: 11.03.2022) доступ свободный.

6. Гэддис Т. Начинаем программировать на Python. – 4-е изд.: Пер. с англ. – СПб.:БХВ-Петербург, 2019. 880с.

7. Пономарев Д. А. Работа с базами данных при помощи языка программирования Python и СУБД SQLite3 в школьном курсе информатики //Информационные технологии в образовании. – 2020. – №. 3. – С. 187-191.